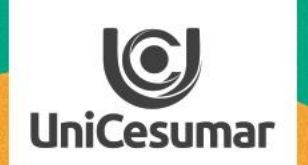

2020

**TODOS OS DIAS PODEMOS APRENDER ALGO NOVO** 

# EXPLORANDO POWER POINT

# **1. Power Point com os recursos se gravação**

Uma das possibilidades de uso do Power Point no preparo de sua aula remota é a criação e gravação de slides. Você disponibilizará aos alunos não apenas os textos nos slides, mas criará um vídeo com animação, seus comentários e até sua imagem. Antes disto, você precisa ter a versão do pacote Office 365 ProPlus no seu computador através da sua conta institucional.

Quer ver? Vamos ao passo a passo:

- ➢ Inicie fazendo seus slides no Power Point com o conteúdo proposto, sem nenhum tipo de animação.
- ➢ Em seguida, selecione o primeiro slide e vá para a tela apresentação de slides, gravar apresentação.

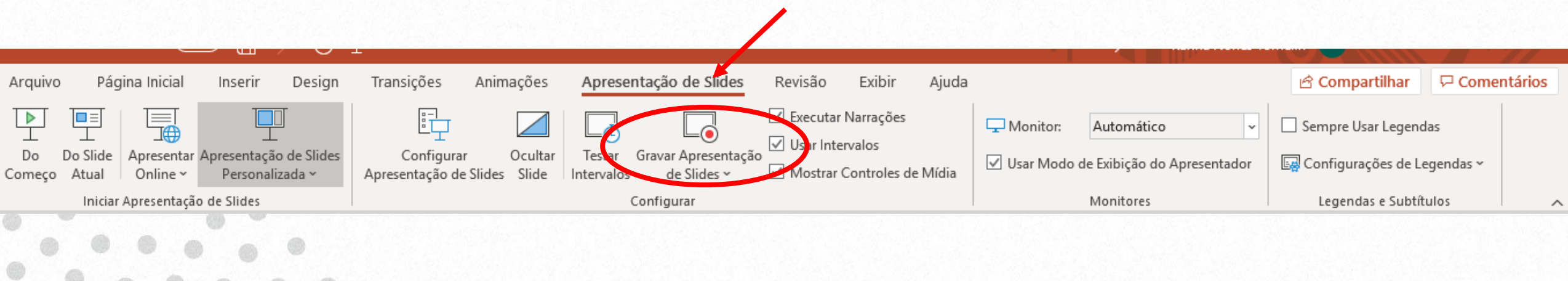

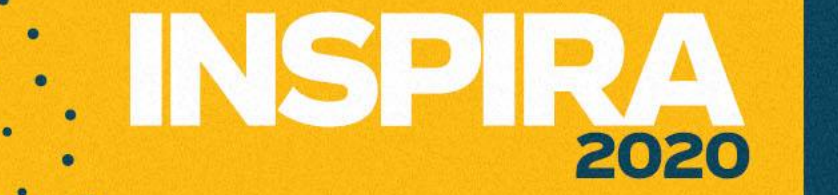

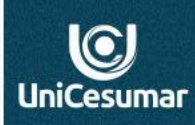

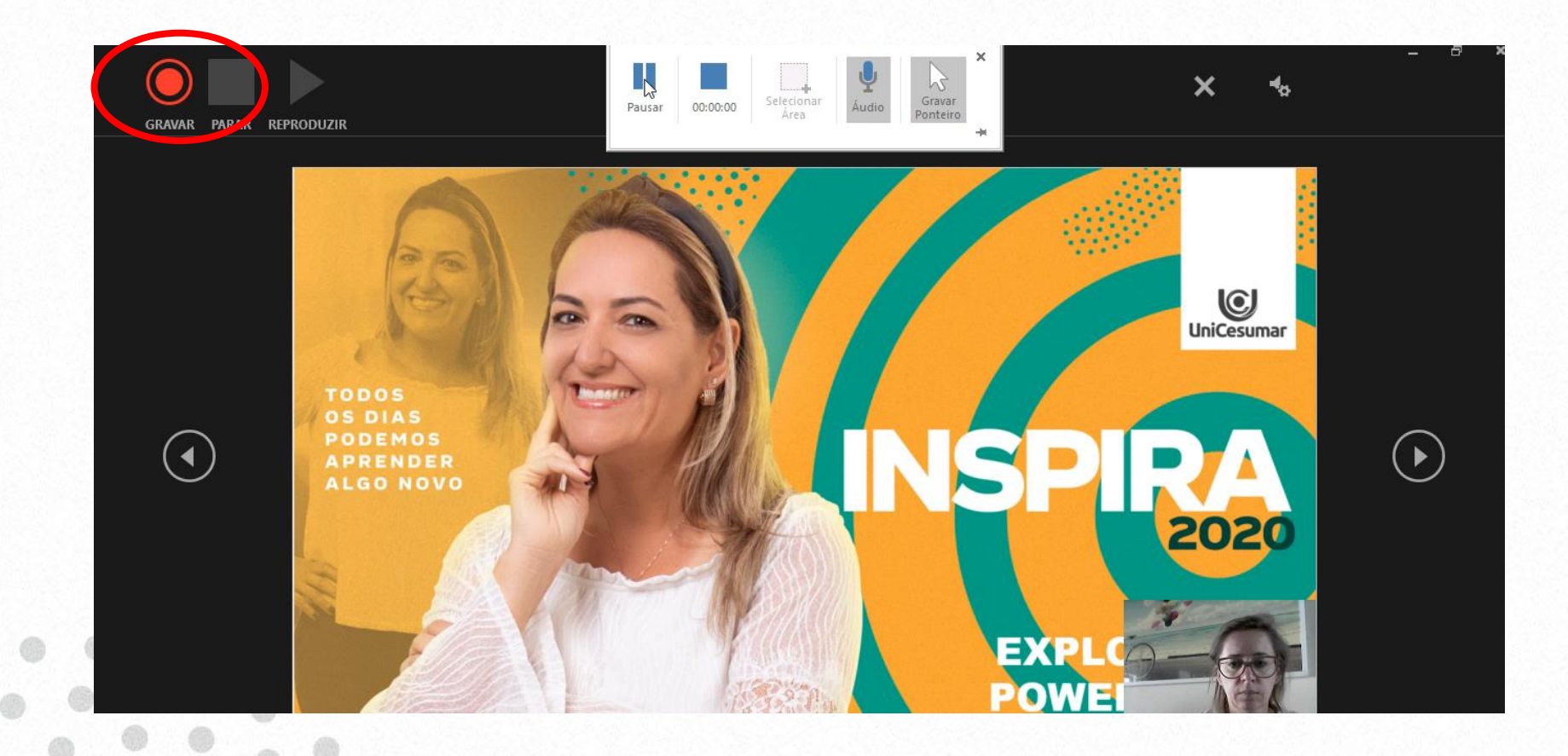

## **2. Inicie a gravação**

**Clique** em gravar para iniciar sua apresentação gravada. Utilize as setas laterais para passar de um slide para outro.

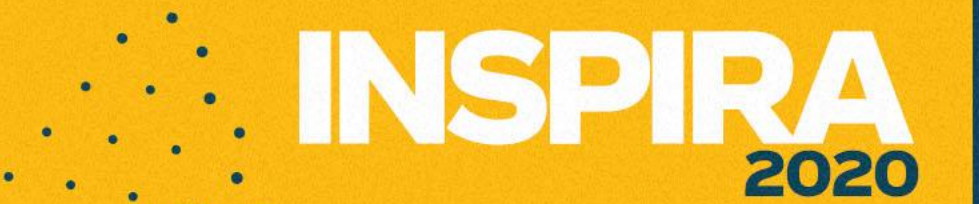

## **3. Utilize recursos para interagir no slide**

Você poderá grifar, destacar e sinalizar a sua apresentação clicando nos recursos disponíveis abaixo da apresentação.

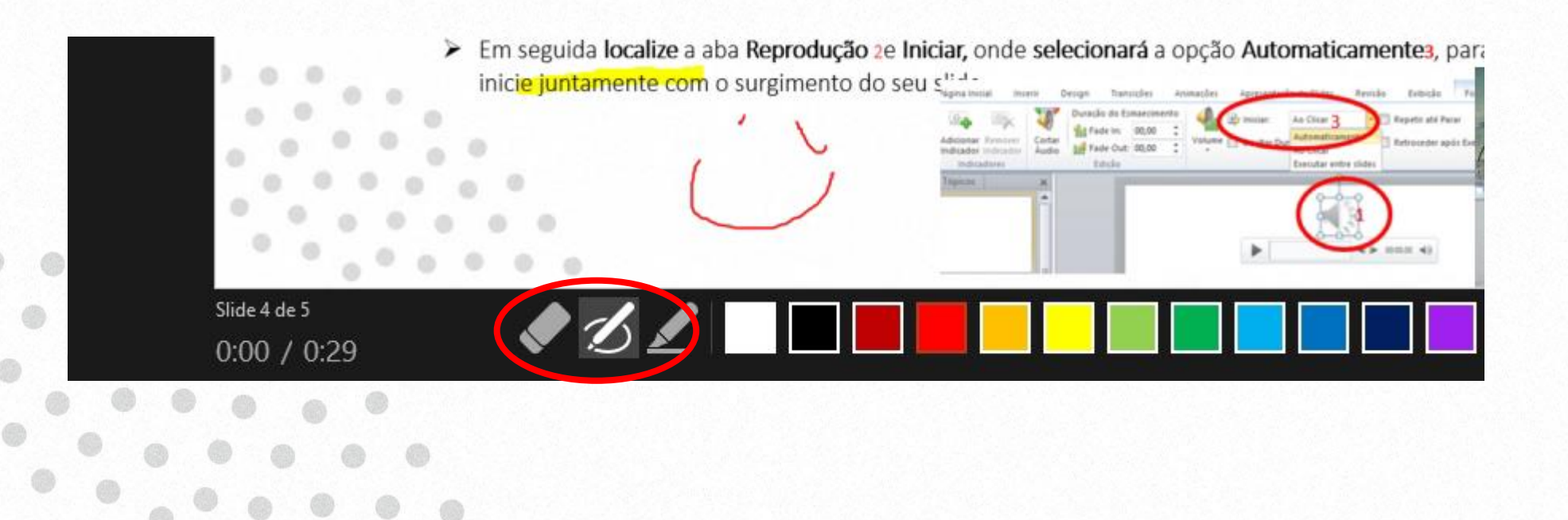

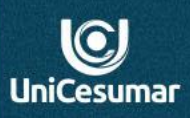

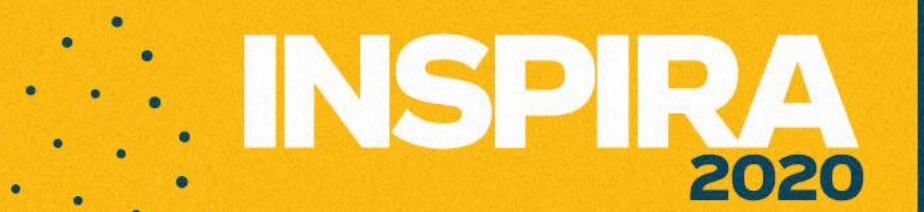

 $\overline{\text{C}}$ **UniCesumar** 

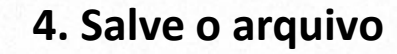

Você deverá salvar seu arquivo como mp4. Ele ficará disponível como vídeo no seus documentos.

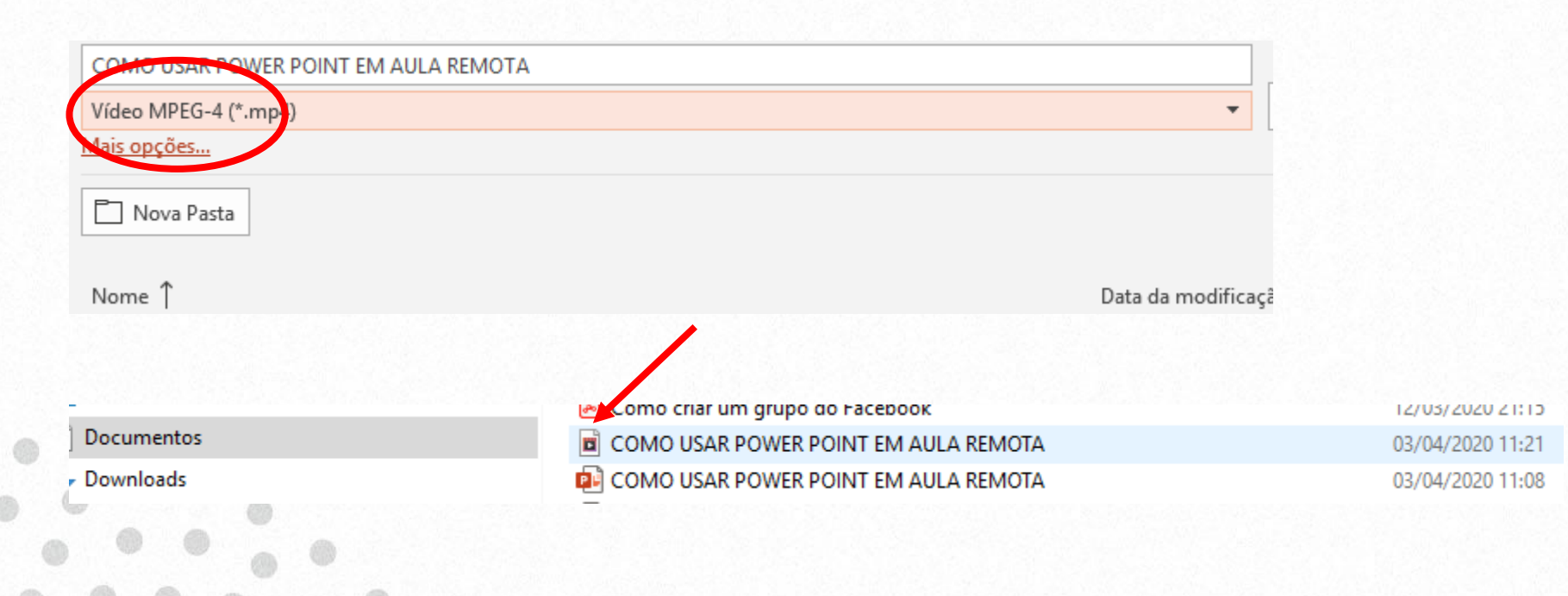